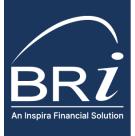

## BRIWEB Multi-factor

**Multi-factor authentication (MFA)** is an additional security layer to confirm an accountholder's identity that protects accounts from unauthorized access attempts by cybercriminals. After an individual logs in to their account, they will need to enter a one-time passcode sent to them via a text message or phone call.

## HOW TO ENROLL IN MFA

When logging in to BRIWEB, you will be prompted to enroll in two-step account verification.

- Enter a phone number for at least one of the verification methods listed on the screen – text message (SMS) or voice (phone call). Then, select the default method by which you prefer to be contacted and click "Enroll" to continue.
- 2. On the next screen, review the information you entered. Select "**Confirm Enrollment**" if the information is correct or select "**Back**" to modify it.

|                                  | Two-Step Account Verification<br>Enroll in Two-Step Account Verification                                                                                                    |                                     |         |
|----------------------------------|----------------------------------------------------------------------------------------------------|-------------------------------------|---------|
| TWO-STEP ACCOUNT<br>VERIFICATION | Your account requires that you set up Two-Step Account Verification.<br>Piesse enter your Information for at least one of the verification methods listed below and select the default method by |                                     |         |
|                                  | which you prefer to be contacted                                                                                                    | I to verify your account.<br>NUMBER | DEFAULT |
|                                  | Text Message (SMS)                                                                                                    | (555) 555-5555                      | ٠       |
|                                  | Voice (Phone Call)                                                                                                    | (555) 555-5555                      |         |
|                                  |                                                                                                    | Enroll                              |         |
|                                  |                                                                                                    |                                     |         |

## HOW TO LOGIN TO BRIWEB AFTER ENROLLING IN MFA

After entering your Login ID and Password at the <u>BRIWEB Portal</u>, you will be required to verify your identity by providing a one-time passcode sent to one of the contact methods you provided when signing up. If you provided a phone number for both text message (SMS) and voice (phone call), your preferred method will be selected by default, but you can switch methods if desired.

- 1. Select which method you would like to use to verify your identity. Then, click "Send Code."
- 2. Enter the 6-digit code received into the textbox to verify your account. Then, select "Verify Code."
- 3. You can now access your BRIWEB account.

|                                 | Two-Step Account Veri<br>Your account requires that you verify your login with Two                                                                                                    |                                      |  |
|---------------------------------|----------------------------------------------------------------------------------------------------|--------------------------------------|--|
| WO-STEP ACCOUNT<br>VERIFICATION | Please use the verification method below to verify your account. To add additional verification methods, or<br>logged in, access the Two-Step Verification settings on your account Profile. |                                      |  |
|                                 | Text Message (SMS)                                                                                                    | Voice (Phone Call)<br>(###) ###-5980 |  |
|                                 | •                                                                                                    | •                                    |  |
|                                 | _                                                                                                    | Send Code                            |  |

## HAVE ADDITIONAL BRIWEB QUESTIONS?

Visit the <u>BRIWEB Participant Portal Page</u> to learn how to effectively manage your benefits with BRI. For additional support, please contact Participant Services.

- (800) 300-1672 (Monday Friday, 7am 7pm (CT))
- <u>ParticipantServices@BenefitResource.com</u>
- Live chat is available through the BRIWEB Participant Portal

© 2024 Benefit Resource, LLC. | All rights reserved | Benefit Resource.com | Updated 7/19/2024 | Benefit Resource and BRI are tradenames of Benefit Resource, LLC.

Benefit Resource, LLC is an affiliate of Inspira Financial Health, Inc. and Inspira Financial Trust, LLC. Benefit Resource, LLC does not provide legal, tax or financial advice. Please contact a professional for advice on eligibility, tax treatment and other restrictions. Inspira and Inspira Financial are trademarks of Inspira Financial Trust, LLC